## Rilevazione Presenze in Aula Guida per lo Studente

Il sistema di rilevazione della frequenza degli studenti in aula consente al docente di salvare all'interno del registro delle attività didattiche le informazioni legate alla presenza giornaliera di ciascuno studente alle lezioni.

Ciascuno studente, per poter confermare la propria presenza durante la lezione, mediante l'App MyUnipa, DEVE digitare un codice temporaneo (OTP) comunicato dal docente durante la lezione. Tale codice va digitato entro un lasso di tempo stabilito dal docente stesso.

Il prerequisito fondamentale per il corretto funzionamento è che lo studente abbia una **carriera attiva** (quindi si sia già immatricolato presso UNIPA) e si sia **preventivamente iscritto alle lezioni** che intende frequentare tramite l'app MyUnipa o mediante il Portale Studenti (funzione "Iscrizione alle lezioni").

**NOTA BENE:** *per gli studenti immatricolati negli A.A. precedenti e che non hanno ancora provveduto a formalizzare l'iscrizione per l'A.A. corrente, l'iscrizione alle lezioni va effettuata esclusivamente mediante il Portale Studenti.*

Per accedere alla funzione di rilevazione presenza lo studente dovrà prima accedere alla sezione **@Unipa** come mostrato nella figura seguente:

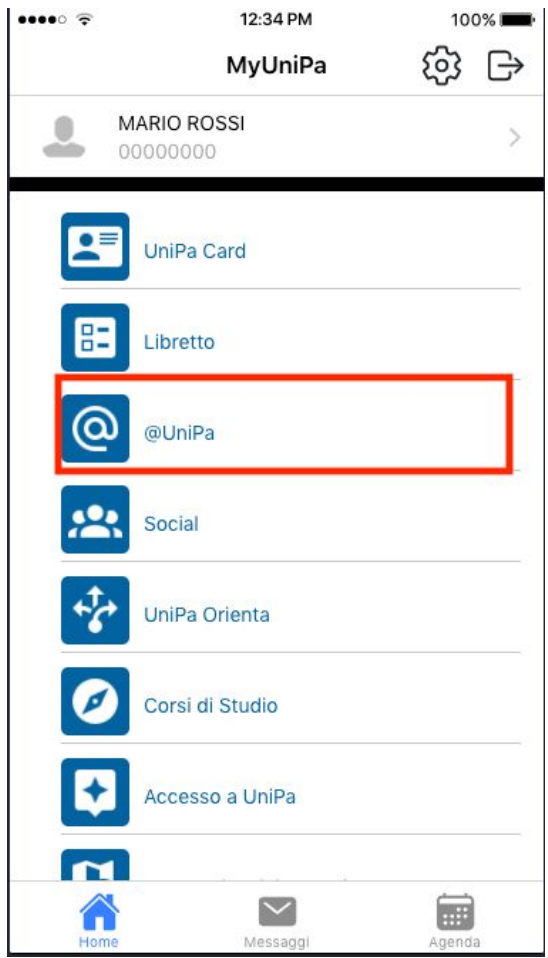

Fatto ciò potrà accedere alla "**Rilevazione Presenze**"

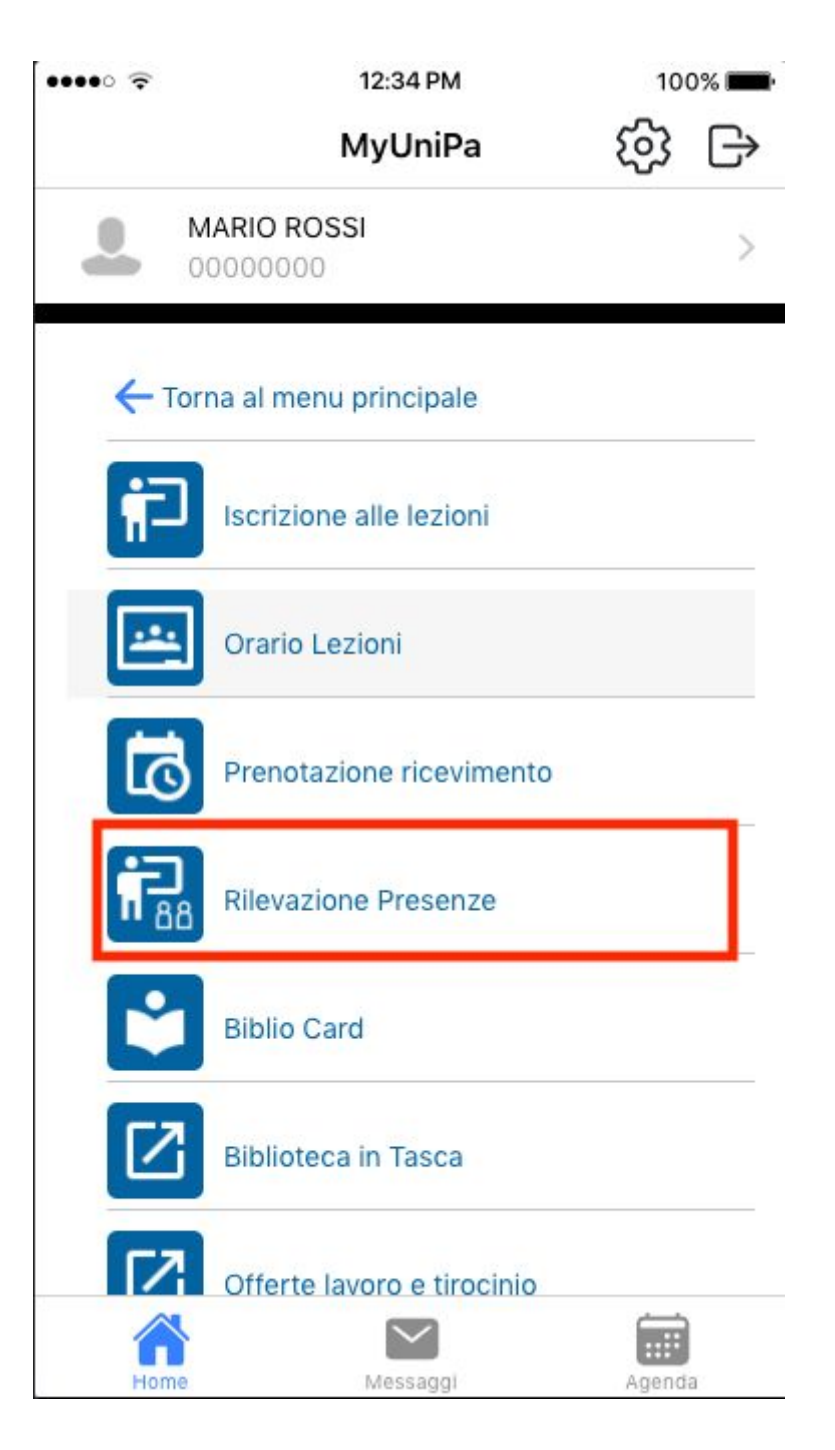

Accedendo verrà mostrato l'elenco delle lezioni giornaliere per le quali è possibile confermare la propria presenza (vedi figura seguente).

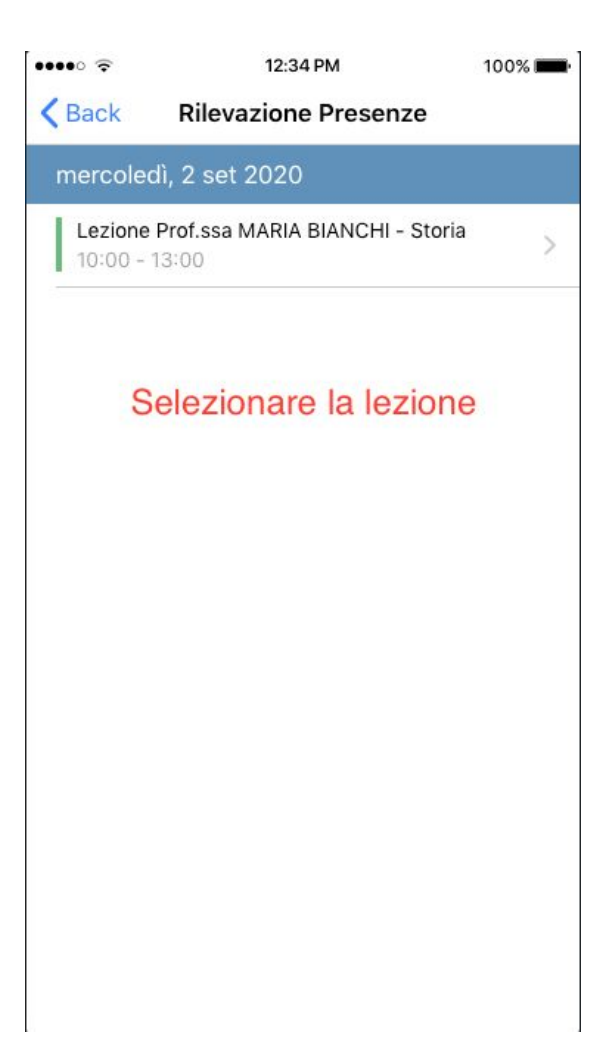

Una volta selezionata la lezione apparirà una nuova schermata contenente un'apposita casella in cui digitare l'OTP comunicato dal docente così come rappresentato nella figura a seguire:

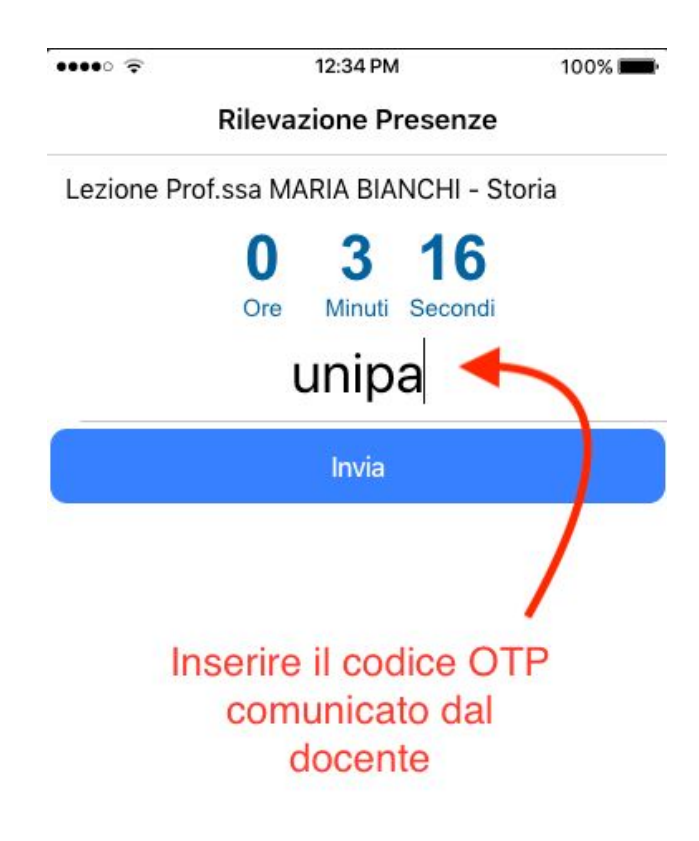

Premendo il tasto *Invia* la propria presenza verrà salvata nel registro delle lezioni del docente.

 $\mu_{\rm C}$